2 On Mac OS

3 main() in .c file

# 10n Windows OS **Start your first project**

Xu Liu

# 1 On Windows OS

- Create your first project on Visual Studio (eg. VS 2010 )
	- An introduction can be found in link
		- [\(https://github.com/xliusufe/teaching/blob/master/c/createFirstProject.pdf\)](https://github.com/xliusufe/teaching/blob/master/c/createFirstProject.pdf)

# 2 On Mac OS

- Create your first project on Xcode
	- Open Xcode, and then click on "File".

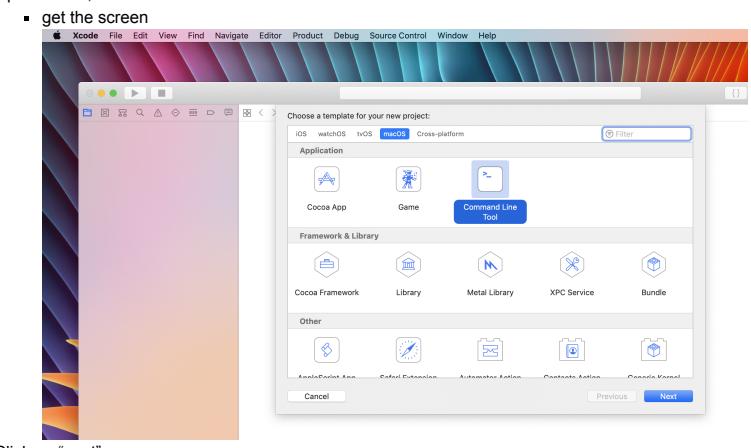

- Click on "next"
	- input your first project name, such as "project1"
	- choose "C" on "Language", which is defaut. You can choose "C++" if you want to create a c++ project
	-
	- get the screen

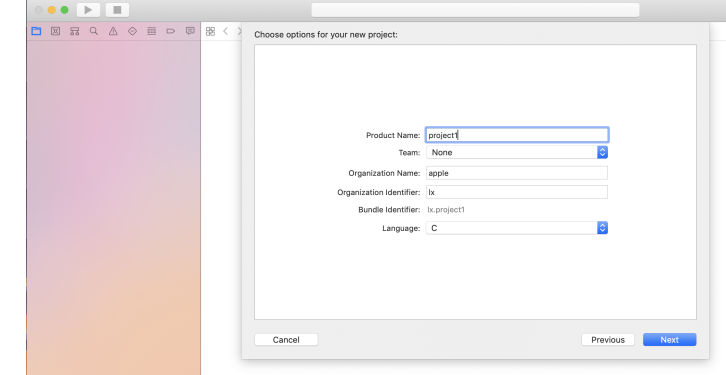

Click on "next"

choose a path for your project1, such as /Applications/C++/pellequation

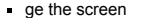

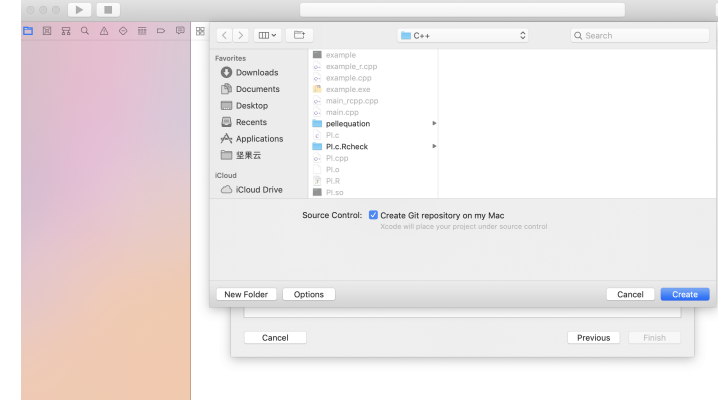

#### 1 On Windows OS

2 On Mac OS

3 main() in .c file

### and the screen

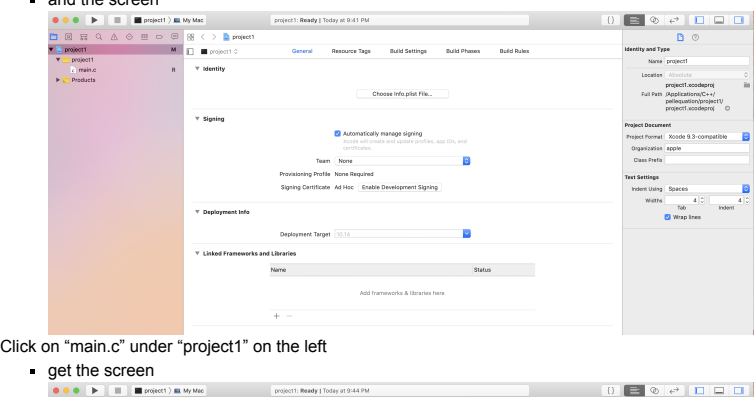

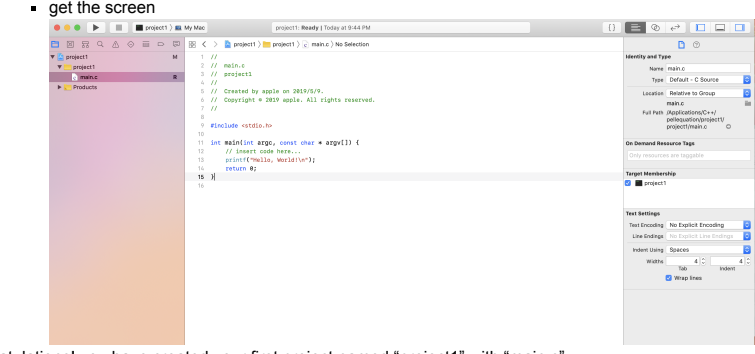

Congratulations! you have created your first project named "project1" with "main.c" Start coding ∘

# 3 main() in .c file

## 3.1 Examples

- In .c file, such as "main.c", we can code main() as follows Example 1
	- #include $\langle$ stdio.h $\rangle$ int  $\texttt{main}()$  { int a,b; a = 3;  $b = 4;$  $printf("a+b=\%d\n',a+b);$ fflush(stdin); getchar(); return 0;

### Example 2

}

 $\#include$ stdio.h> int main(int argc, char\* argv[]){ int a,b; a = 3;  $b = 4;$  $\text{printf}('a+b=\%d\n',a+b)$  ; fflush(stdin);  $\mathtt{getchar}()$  ; return 0; }

### Example 3

- #include $\langle$ stdio.h $\rangle$  main(int argc, char\* argv[]){ int a,b; a = 3;  $b = 4;$  $\text{print}( \text{``a+b=\%d\,''\text{',a+b})}$  ; fflush(stdin);  $\mathsf{getchar}\left(\mathcal{C}\right)$  ; }
	- Example 4

1 On Windows OS

2 On Mac OS

3 main() in .c file

#include $\langle$ stdio.h $\rangle$ main(){ int a,b; a = 3;  $b = 4$ ;  $\text{printf}(\text{``a+b=\%d\hspace{-0.15cm}\hspace{-0.15cm}\mathrm{d}\hspace{-0.15cm}\mathit{+}\hspace{-0.15cm}\mathrm{a\hspace{-0.15cm}\hspace{-0.15cm}+}\mathrm{b})}$  ; fflush(stdin);  $\mathtt{getchar}()$  ; }

### 3.2 In the final examination, please use Exmple 1 only

### • Some lines can be deleted

- o "#include<stdio.h>" can be deleted if you have no input and output
- "fflush(stdin);" can be deleted if you have no input, such as "scanf("Input a = %d",&a);
- "getchar();" can be deleted if you use "Start Without Debugging" under the button "Debug"
- In the final examination, both "fflush(stdin);" and "getchar();" can be ignored
	- Like this

```
#include\langlestdio.h\rangleint main(){
int a,b;
a = 3;
b = 4;printf("a+b=\&d\n',a+b);return 0;
}
```